## ヘ?。 リップ側フィラーの設定をしたい! 胴縁・母屋マスターで設定ができます。

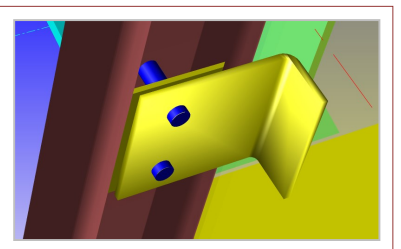

【胴縁】もしくは【母屋】タブにてマスターを開き、【ピースマスター】を開きます。 リップ側フィラーを設定したいピースの部材名をダブルクリックし、編集画面を開きます。

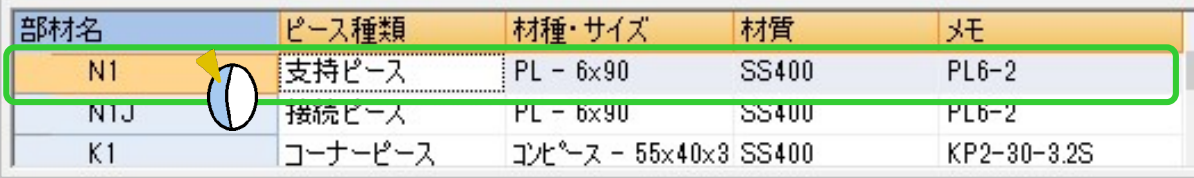

[C 形鋼リップ側接続スタイル]を[2‐フィラーあり]と設定し、[リップフィラー]にフィラー板を設定すると、 ピースがリップ側配置時にリップフィラーが配置されます。

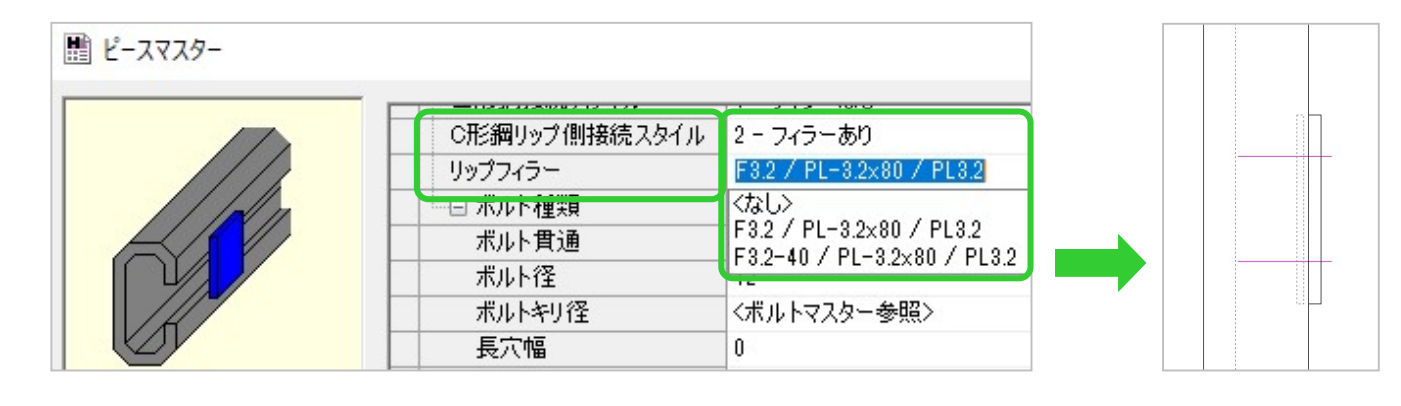

## フィラー板の登録について

[リップフィラー]の項目で選択できるフィラー板は、あらかじめ【部品マスター】にて 登録されています。別サイズを使用されるときは【部品マスター】で新規登録をしてください。

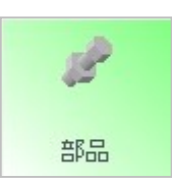

## <ピースマスターで名前を付けてから部品マスターで登録する場合>

【ピースマスター】にて[リップフィラー] 項目へフィラー板部品名を新規入力した後、 【部品マスター】で部品種類を[9‐腹側 フィラー]としてフィラー板を登録します。

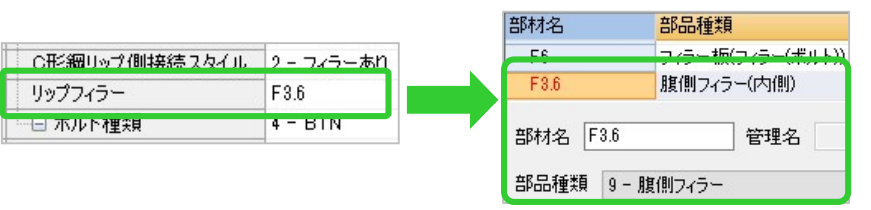

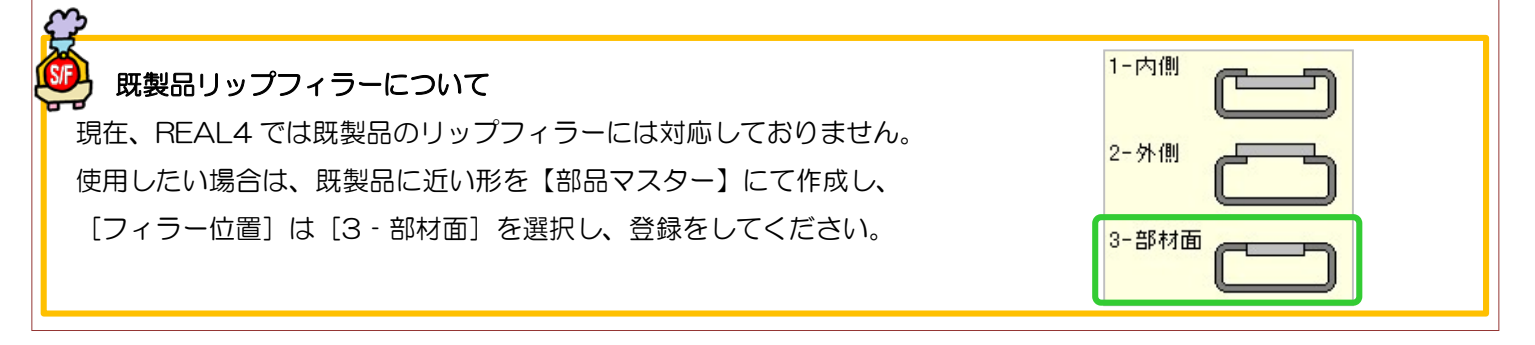